# Testing wireless audio devices with Klippel R&D System

KLIPPEL ANALYZER SYSTEM (Document Revision 1.12)

### **FEATURES**

- Measurement of audio devices with long and variable delay
- Open-loop tests (no signal input)
- Measurement with DA2 or KA3 hardware
- Frequency response, Harmonic Distortion, Rub & Buzz, Intermodulation Distortion

### **APPLICATIONS**

- Smart speakers
- Bluetooth® audio devices
- Wireless speakers and headsets
- Smart Phones

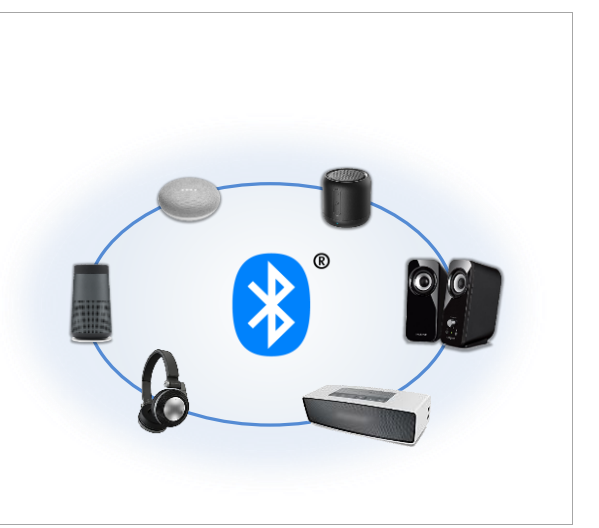

### **DESCRIPTION**

The worldwide demand of wireless audio has risen dramatically in the last few years. Measuring these Smart Speakers, headsets and other multimedia devices is introducing specific problems like variable and long delays or dropouts in the signal transmission. In many cases, no direct audio input is provided, resulting in an open-loop test scenario.

This application note shows how to measure audio devices with Bluetooth® or other wireless technologies using the Distortion Analyzer 2 (DA2) or the Klippel Analyzer 3 (KA3) hardware. Limitations and particularities will be discussed.

### **ALTERNATIVES**

Using the KA3 hardware, these personal audio devices can also be measured with the QC External Synchronization (SYN), which compensates for the delay using a fast synchronization technique [\[3\].](#page-12-0)

### **CONTENT**

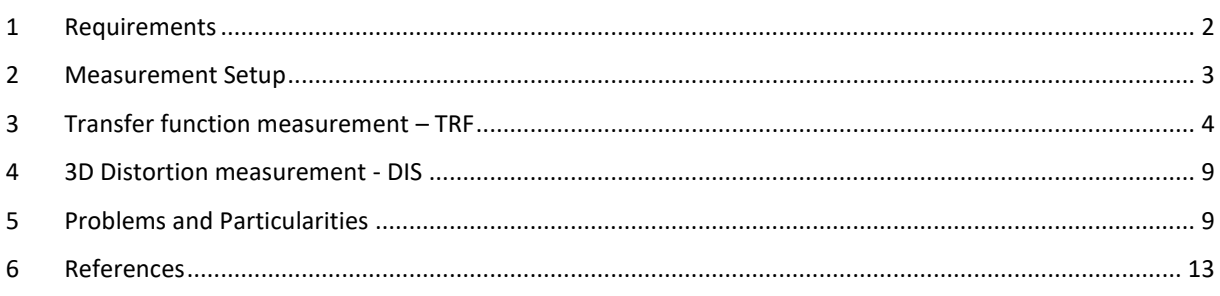

### <span id="page-1-0"></span>**1 Requirements**

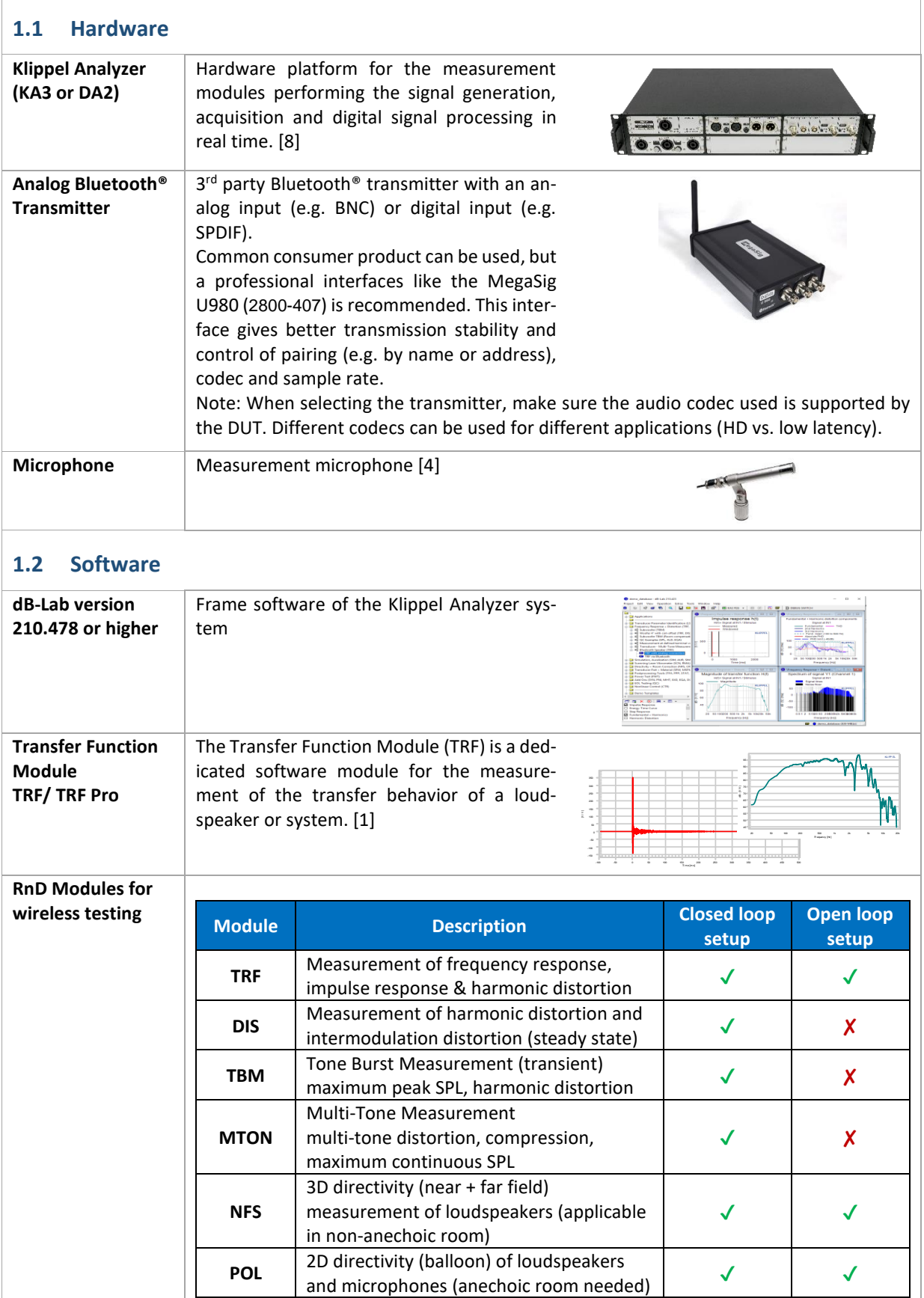

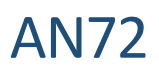

### <span id="page-2-0"></span>**Measurement Setup**

### **2.1 Device under Test (DUT)**

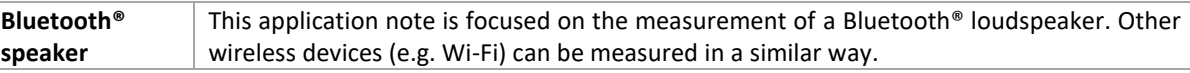

### <span id="page-2-1"></span>**2.2 Hardware Setups**

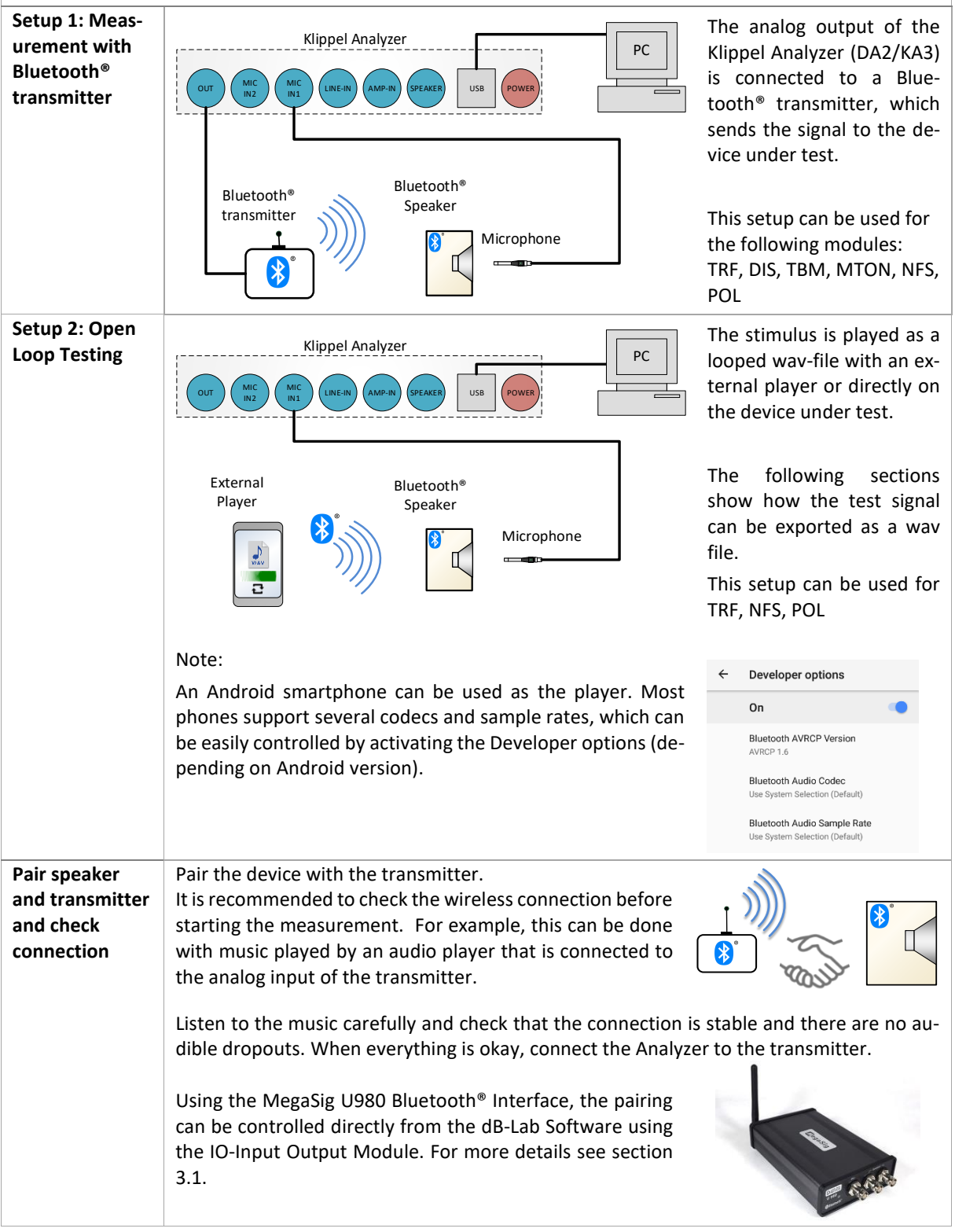

![](_page_3_Picture_1.jpeg)

### **3 Transfer function measurement – TRF**

<span id="page-3-1"></span><span id="page-3-0"></span>![](_page_3_Figure_3.jpeg)

![](_page_4_Picture_163.jpeg)

![](_page_5_Picture_1.jpeg)

![](_page_5_Figure_2.jpeg)

![](_page_6_Picture_1.jpeg)

![](_page_6_Picture_288.jpeg)

![](_page_7_Figure_2.jpeg)

![](_page_8_Picture_0.jpeg)

### <span id="page-8-0"></span>**4 3D Distortion measurement - DIS**

![](_page_8_Picture_242.jpeg)

### <span id="page-8-1"></span>**5 Near Field Scanner 3D – NFS**

Performing directivity measurements of wireless loudspeakers generates additional challenges. To ensure valid phase information, all of the individual measurements (>1000) need to be synchronized. Thus, the variable delay from the wireless transmission needs to be compensated while keeping the small differences of the acoustical propagation time of the sound wave. In addition, a disturbed measurement, e.g. caused by dropout, needs to be detected and remeasured automatically.

![](_page_8_Picture_243.jpeg)

### <span id="page-9-0"></span>**6 Problems and Particularities**

This section will discuss common problems when measuring Bluetooth® or other wireless devices. This should aid in the interpretation of the measurement results and finding root causes of problems. Depending on the quality of the transmission and the codec used, these problems may or may not arise.

### **6.1 Long Delays**

An important particularity for the measurement with the TRF module is the transmission delay. The delay of a Bluetooth® speaker is typically between 30 and 400 ms, which includes the wireless transmission plus the latency of internal signal processing within the device.

The following example shows how a wrong setup can affect the measurement results. The red solid curve shows the transfer function measured with single sweep of 680 ms length. Asynchronous mode is deactivated. As shown in the picture, the high frequencies (f>8 kHz) are missing. The analysis of the microphone signal *Y1(t)* shows that high frequencies were not recorded because of the long transmission delay.

![](_page_9_Figure_7.jpeg)

To solve this problem, the measurement was repeated in the Asynchronous mode, which automatically adds a preloop. As seen in the frequency response (dashed blue curve), the complete pass band of the DUT was measured correctly.

### **6.2 Preloops**

To cope with long delays and latencies in active systems, adding a preloop is a common solution. For Bluetooth® measurements, this technique usually shouldn't be used because often it produces artifacts. The problem is the jitter of the Bluetooth® clock, which can cause a slight mismatch in the sampling frequency. In the transfer function, this mismatch can produce artifacts at a specific frequency.

The asynchronous measurement mode avoids these effects by automatically picking the best part of measured signal depending on the delay.

The following example compares a standard measurement with a preloop (red solid line) and a measurement in the asynchronous measurement mode (blue dashed line). At 1.5 kHz, the standard measurement shows a distinct glitch of about ±1 dB.

![](_page_10_Figure_6.jpeg)

#### Mathematical background:

The Fourier Transform assumes a periodic signal. That means the beginning and the end of the recorded microphone signal are merged together when calculating the frequency response. When the two separate digital clocks jitter, there can be a jump in phase and magnitude at this position, which finally causes the glitches in the frequency response.

### **6.3 Avoid averaging**

The clock drift makes measurements with averaging almost impossible for Bluetooth® devices. While repeating and averaging the measurements, the phase response may change slightly for every loop. This can cause cancellation effects.

![](_page_10_Figure_11.jpeg)

The example shows that the averaged measurement (solid red line) causes dramatic cancellations, especially at high frequencies (f>1 kHz). In this example, the difference is more than 20 dB compared to the single sweep measurement (dashed blue line).

### **6.4 Dropouts**

Please keep in mind that Bluetooth<sup>®</sup> is sensitive to disturbances in the wireless connection. Disturbances can lead to dropouts, meaning some small parts of the signal are not received properly. This is normally uncritical for measuring the fundamental response because the small dropouts do not have much energy, but for Rub & Buzz analysis, it is one of the most critical problems. The dropout produces symptoms similar to Rub & Buzz of the loudspeaker. To do reliable Rub & Buzz measurements with the Bluetooth® device, you should first check your Bluetooth® transmission and also repeat the measurement to verify the result.

![](_page_11_Figure_4.jpeg)

The example shows a measurement with a bad Bluetooth® transmission where some dropouts happened during the measurement. The Residual of TRF Pro analysis (window *Modeled Response*) very clearly shows the click in the signal, and also the *Instantaneous Crest Higher Order Distortion (ICHD)* shows black spots at this position.

### **6.5 Intermodulation measurement (for DIS)**

When measuring intermodulation distortion with traditional two tone methods like Voice Sweep or Bass Sweep, you should consider that the analog input of Bluetooth transmitters can be AC coupled. This can cause a high pass characteristics, which could influence the measurement results.

### **BASS SWEEP**

By using a Bass Sweep with fixed high frequency Voice Tone and variable low frequency Bass Tone, the influence of the high pass is visible in the fundamental response of the Bass Tone.

Compared to a direct measurement, the measurement with Bluetooth<sup>®</sup> is showing less output at low frequencies. The low frequency reduction of the fundamental response explains the reduction of the Intermodulation Distortion components, which are about 2% less at 20Hz.

![](_page_12_Picture_1.jpeg)

![](_page_12_Figure_2.jpeg)

### **VOICE SWEEP**

Using a Voice Sweep with fixed low frequency Bass Tone and variable high frequency Voice Tone shows that the Bluetooth® transmission doesn't affect the fundamental response of the Voice Tone.

However, a constantly lower Intermodulation Distortion is measured due to the damping of the Bass Tone.

![](_page_12_Figure_6.jpeg)

To avoid these mistakes, it's recommended to check the excitation of the speaker, e.g. by measuring the displacement with a Laser.

### <span id="page-12-1"></span>**7 References**

<span id="page-12-4"></span><span id="page-12-3"></span><span id="page-12-0"></span>![](_page_12_Picture_255.jpeg)

<span id="page-12-5"></span><span id="page-12-2"></span>Last updated: May 19, 2021

Find explanations for symbols at: <http://www.klippel.de/know-how/literature.html>

![](_page_12_Picture_12.jpeg)